# **recon-all**步骤解析

Alex / 2018-07-15 / free learner@163.com / [learning-archive.org](https://learning-archive.org/)

更新于*2023-07-14*,主要是⽂字排版上的更新,内容基本保持不变。

FreeSurfer提供的recon-all脚本包含很多处理步骤,根据我自己的了解介绍其中每个步骤的选项 和意义。这些步骤、解释以及具体选项,可以在FreeSurfer的[ReconAllTable](http://surfer.nmr.mgh.harvard.edu/fswiki/ReconAllTableStableV6.0)⾥找到。

1. 原始数据格式转换

recon-all -i \${data\_dir}/001.dcm -s \${output\_dir} -sd \${output\_path}

-i 选项表示输入文件,输入文件是DICOM或者NIFTI格式的T1加权像(可以有多个 -i 选项,对 应多个输入的情况),如果是DICOM格式(有多个文件),只需要给出其中一个文件即可; -s 选项表示输出文件的目录名, -sd 选项表示输出文件的路径,也就是recon-all的处理结果会存放 在 \${output\_path}/\${output\_dir} 下。

```
export SUBJECTS_DIR=${output_path}
recon-all -i ${data_dir}/001.dcm -s ${output_dir}
```
这是另一种设置输出路径的方法,通过设置 SUBJECTS\_DIR 环境变量来设置输出文件的路径。

这一步会在输出目录下新建8个文件夹, 分别为 label 、 mri 、 scripts 、 stats 、 surf 、 tmp 、 touch 和 trash; 同时这一步将原始数据转换成MGZ格式;如果输入只有一个T1加权 像,转换后的文件命名为 001.mgz, 存放在 mri/orig 目录下。

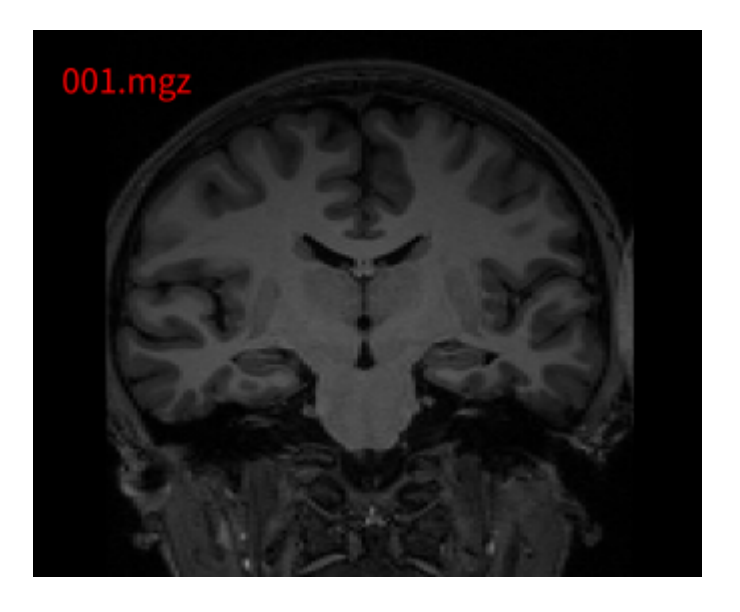

2. 头动校正(-motioncor)

#### recon-all -s \${output\_dir} -sd \${output\_path} -motioncor

-motioncor 选项表示头动校正, 如果在 mri/orig 文件夹下有多个MGZ文件 (比如 001.mgz 、 002.mgz, 表示多个输入), 则这一步将多个文件进行头动校正并平均, 生成 mri/rawavg.mgz 文件; 如果在 mri/orig 文件夹下只有一个 001.mgz文件 (表示一个输入), 则将直接将 001.mgz 复制成 mri/rawavg.mgz; 另外这一步会调整原始文件的分辨率至256 x 256 x 128 (1x1x1 mm^3),⽣成 mri/orig.mgz ⽂件。

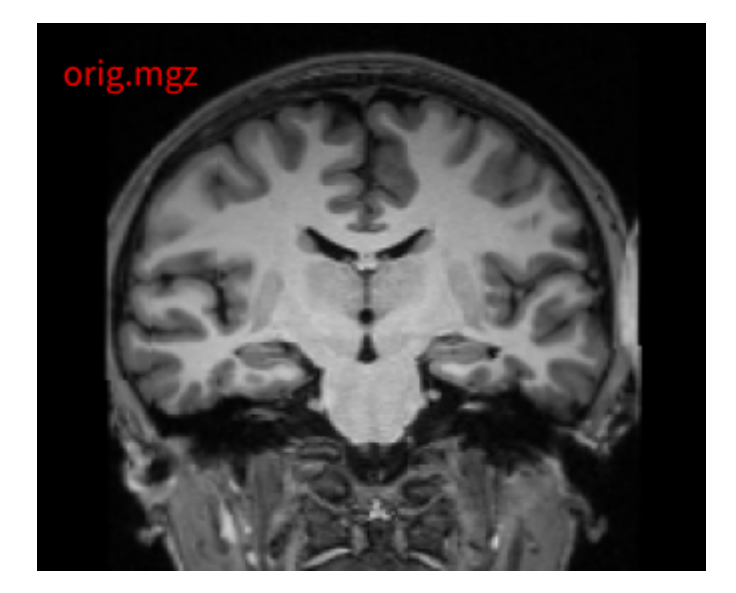

3. 配准MNI模板 (-talairach)

recon-all -s \${output\_dir} -sd \${output\_path} -talairach

-talairach 选项表示将原始文件线性配准到MNI305模板

( \${FREESURFER\_HOME}/avearge/mni305.cor.mgz ),⽣成转换矩阵 mri/transforms/talairach.xfm 。

```
MNI Transform File
                                talairach.xfm
% avi2talxfm
Transform Type = Linear;Linear Transform =0.911807 - 0.024310 - 0.023082 - 5.6484220.027797 1.059722 0.366447 -25.619926
0.004787 -0.230587 1.082518 -8.621109;
```
4. 偏差校正 (-nuintensitycor)

recon-all -s \${output\_dir} -sd \${output\_path} -nuintensitycor

偏差校正就是校正由于磁场不均匀性引起的信号偏差,校正以后生成的文件名为 nu.mgz 。

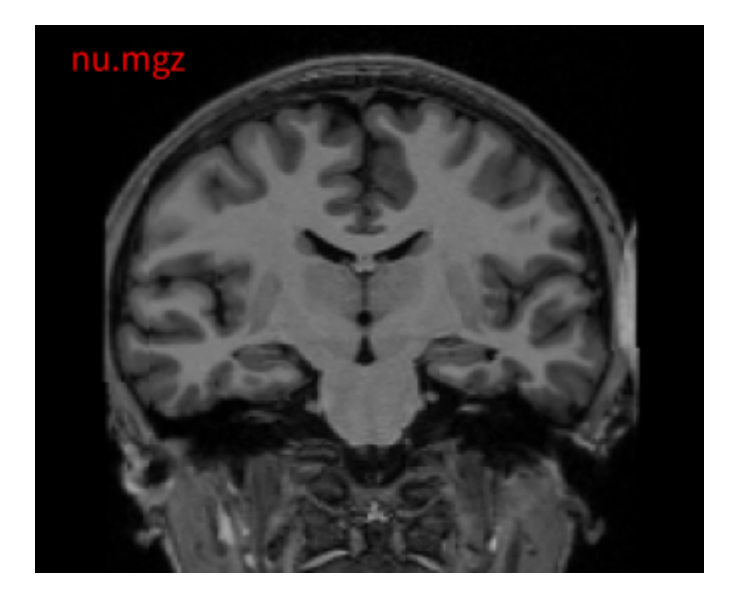

5. 信号标准化(-normalization)

recon-all -s \${output\_dir} -sd \${output\_path} -normalization

这一步将白质区域的信号标准化为110左右,输出文件为 T1.mgz 。

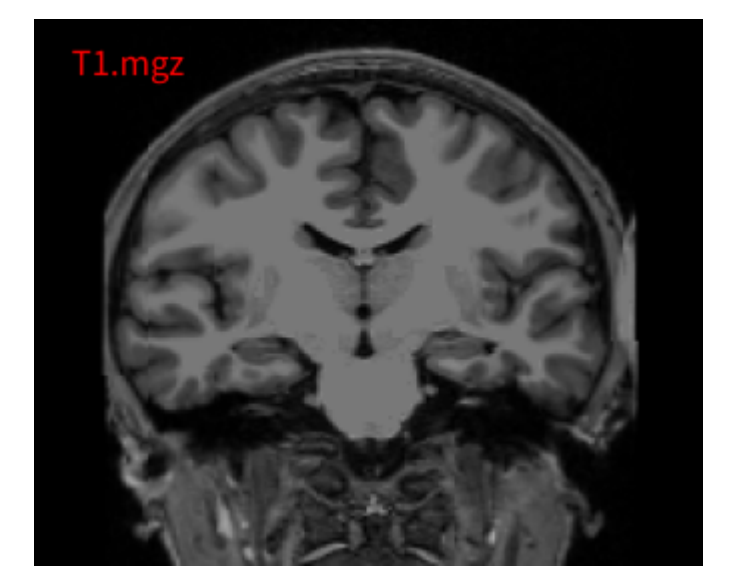

6. 颅⻣剥离(-skullstrip)

recon-all -s \${output\_dir} -sd \${output\_path} -skullstrip

颅骨剥离即去除非脑(non-brain)的组织,recon-all的颅骨剥离还是基于模板信息,这里使用的 模板为 \$FREESURFER\_HOME/average/RB\_all\_withskull\_2016-05-10.vc700.gca, 生成 brainmask.mgz ⽂件。

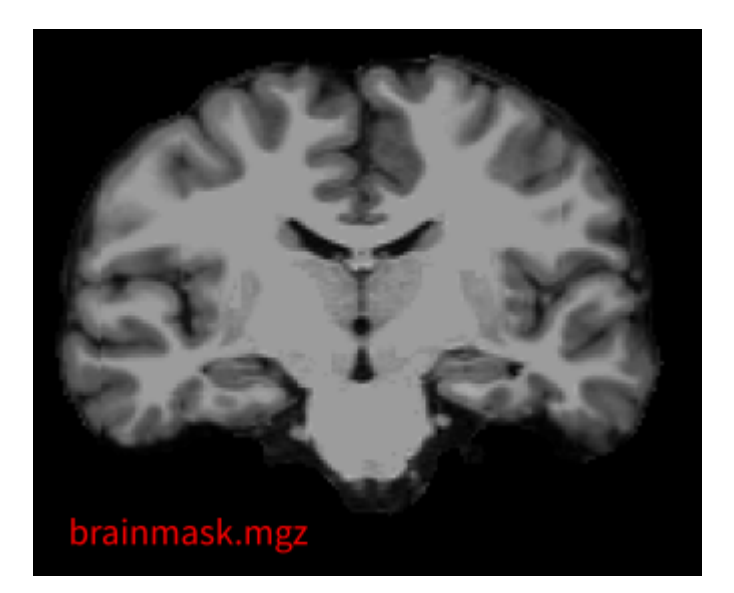

7. 配准GCA模板 (-gcareg)

recon-all -s \${output\_dir} -sd \${output\_path} -gcareg

将偏差校正后的图像 ( nu.mgz ) 配准到GCA模板 ( \$FREESURFER\_HOME/average/RB\_all\_2016-05-10.vc700.gca), 生成配准文件 transforms/talairach.lta 。

```
# transform file transforms/talairach.lta
# created by huyang on Wed Jul 11 08:40:49 2018
                                                           talairach.lta
        = 0 # LINEAR VOX TO VOX
type
nxforms
        = 1= 125.0000 129.0000 125.0000mean
        = 10000.0000sigma
144
9.231123328208923e-01 -1.875844597816467e-02 4.137422889471054e-02 7.067777633666992e+00
7.795047014951706e-03 1.130222439765930e+00 1.920714676380157e-01 -4.282280731201172e+01
-3.712830692529678e-02 -2.209463566541672e-01 1.032298088073730e+00 1.375670433044434e+01
```
8. 调整信号(-canorm)

recon-all -s \${output\_dir} -sd \${output\_path} -canorm

由于这一步FreeSurfer并没有提供详细的解释,我猜测这一步和第5步的区别是在去除颅骨以后, 再次根据GCA模板调整信号值,输出为 norm.mgz 。

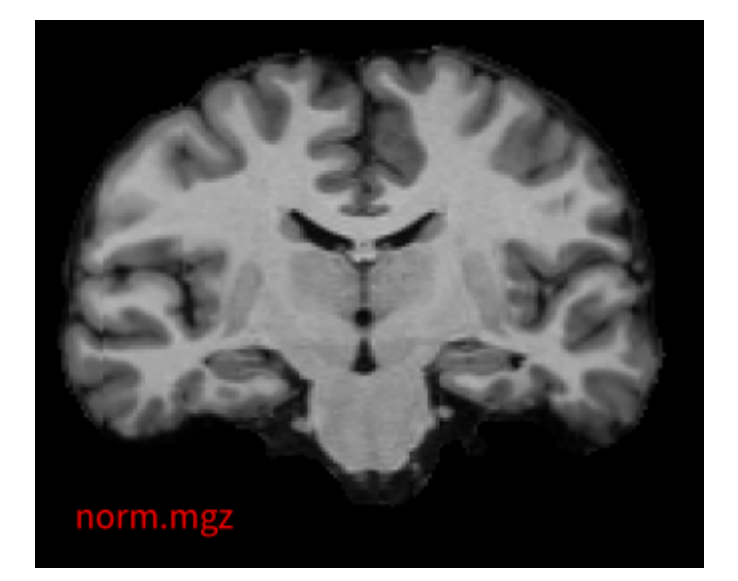

9. 非线性配准GCA模板 (-careg)

recon-all -s \${output\_dir} -sd \${output\_path} -careg

将 norm.mgz 非线性配准到GCA模板 ( \$FREESURFER\_HOME/average/RB\_all\_2016-05-10.vc700.gca ),⽣成配准⽂件 transforms/talairach.m3z 。

```
10. 标记⽪下核团(-calabel)
```
recon-all -s \${output\_dir} -sd \${output\_path} -calabel

根据GCA模型标记出皮下核团(以及胼胝体)的区域,生成 aseg.presurf.mgz 。

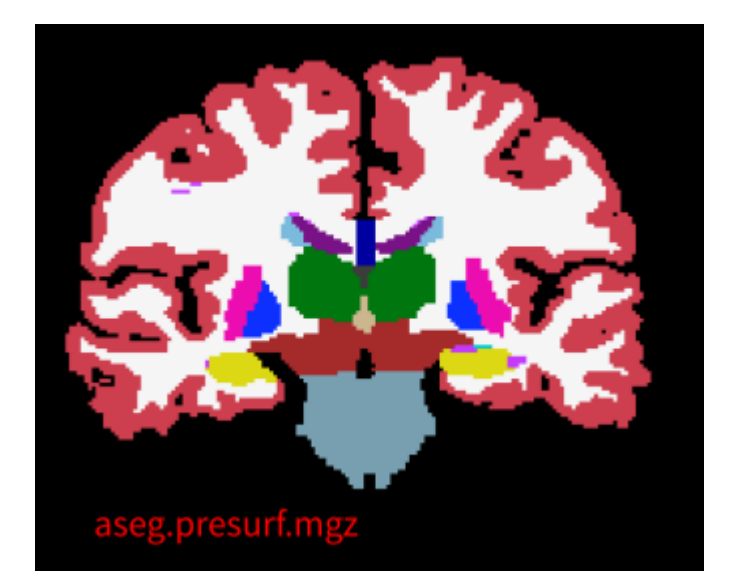

11. 信号标准化(-normalization2)

#### recon-all -s \${output\_dir} -sd \${output\_path} -normalization2

目的与第5步相同,即将白质区域信息标准化110左右;不同之处在于使用颅骨剥离和皮下核团标 记后的结果优化这一步骤, 生成 brain.mgz 。

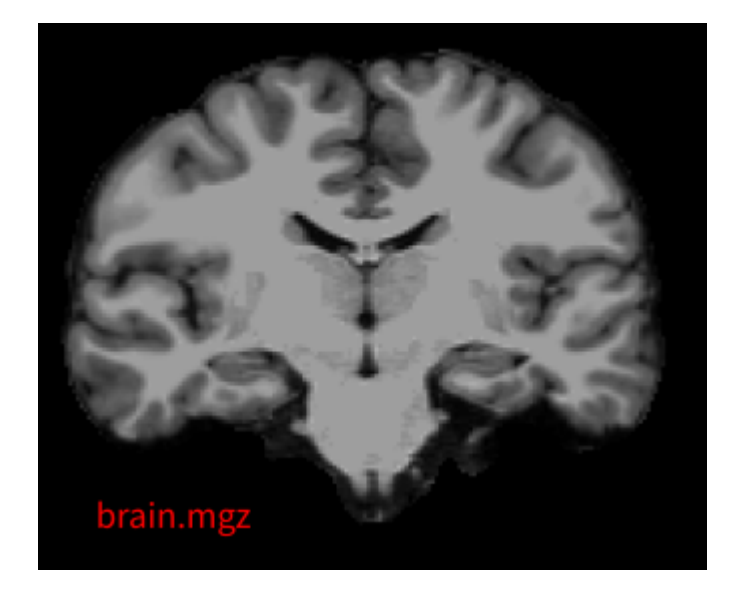

### 12. -maskbfs

recon-all -s \${output\_dir} -sd \${output\_path} -maskbfs

这一步不太清楚有什么作用,生成 brain.finalsurfs.mgz, 跟 brain.mgz 似乎是完全一样的。

```
13. ⽩质分割(-segmentation)
```

```
recon-all -s ${output_dir} -sd ${output_path} -segmentation
```
白质分割就是找到白质和灰质的边界,所以这里的"白质"也包括脑室和皮下核团等区域,生成 wm.mgz 。

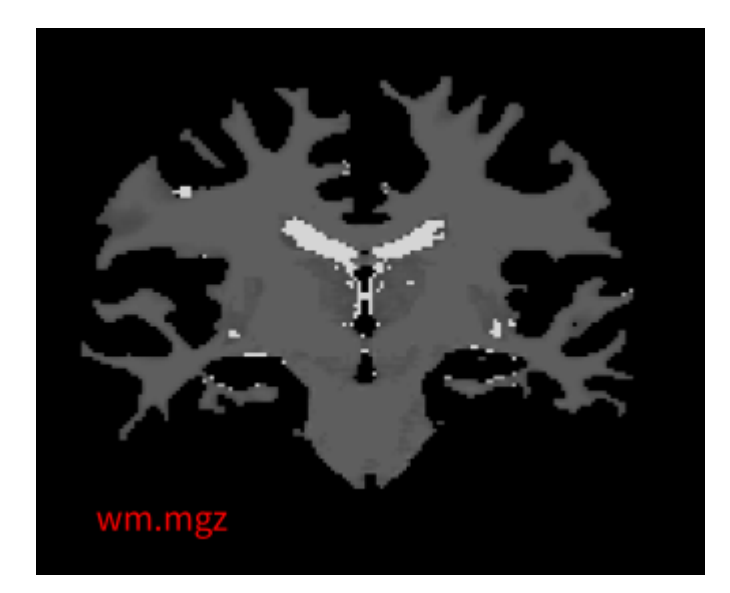

14. Cut-Fill (-fill)

```
recon-all -s ${output_dir} -sd ${output_path} -fill
```
去掉中脑 (mid-brain) 、分开左右脑; 将左脑数值调整为255,右脑数值调整为127; 输出为 filled.mgz 。

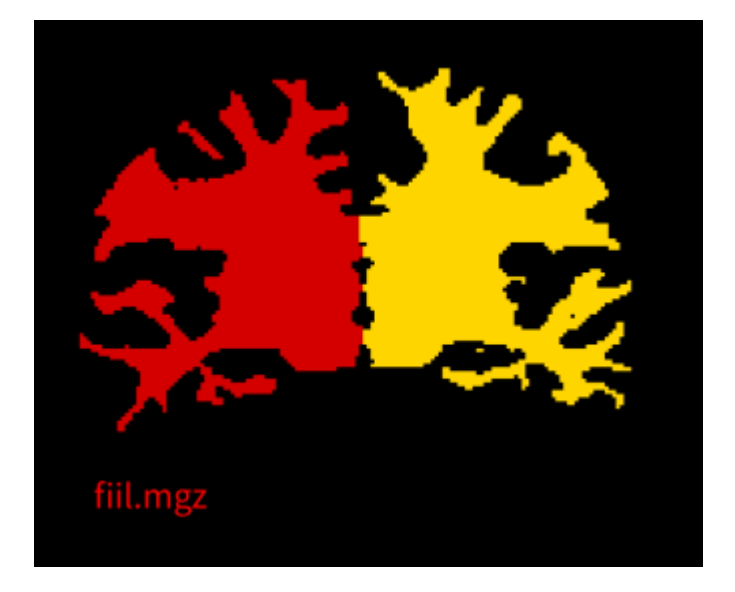

15. 创建灰白质皮层 (-tessellate)

```
recon-all -s ${output_dir} -sd ${output_path} -tessellate
```
用小三角形覆盖灰白质的边界(即内皮层),生成原始的左右半球皮层 lh.orig.nofix/rh.orig.nofix 。

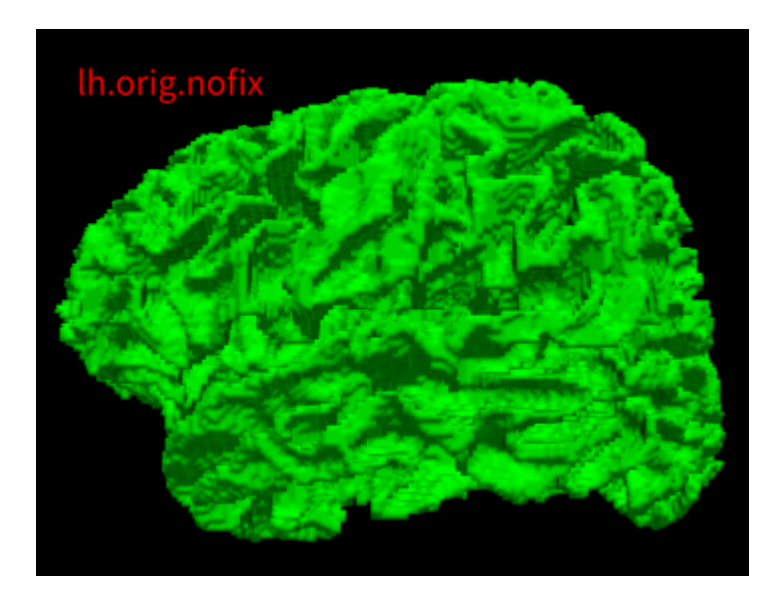

16. 平滑 (-smooth1)

recon-all -s \${output\_dir} -sd \${output\_path} -smooth1

上一步生成的皮层是非常不平滑的,因为灰白质的边界在体素上是相互垂直的,因此对原始的皮 层进行平滑,生成 ?h.smoothwm.nofix , ? 表示l或r。

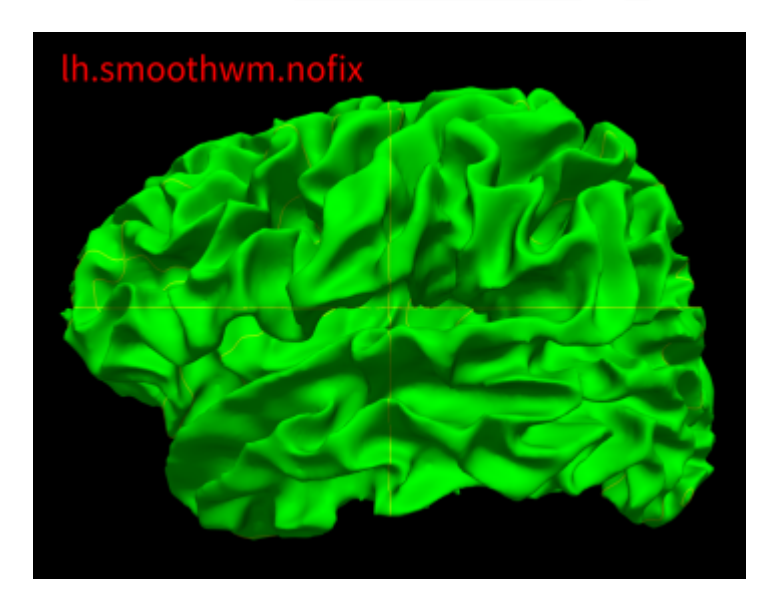

17. inflation (-inflate1)

```
recon-all -s ${output_dir} -sd ${output_path} -inflate1
```
将皮层膨胀起来, 使得折叠的沟能显示出来, 生成 ?h. inflated.nofix 。

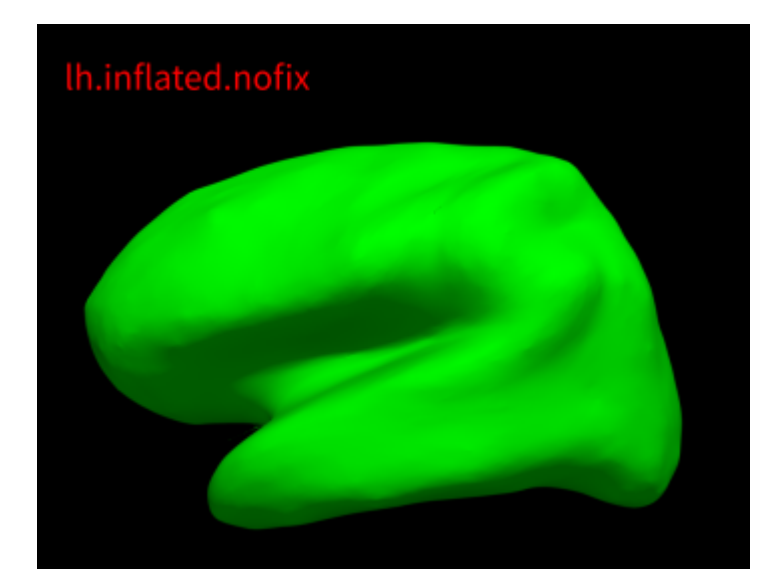

18. 球化 (-qsphere)

```
recon-all -s ${output_dir} -sd ${output_path} -qsphere
```
将上一步膨胀后的皮层进一步"变成"球形(具体的数学原理并不清楚),用于后面自动化修补皮 层的缺陷, 生成 ?h.qsphere.nofix 。

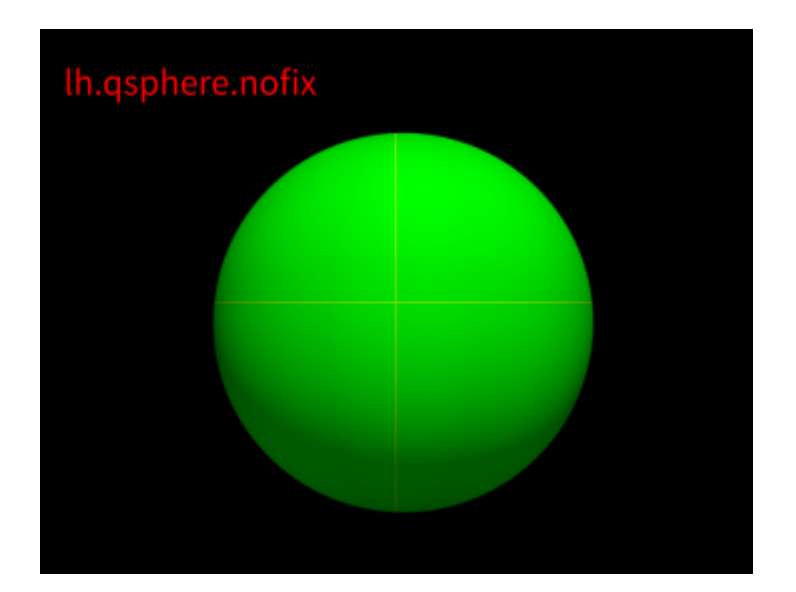

19. 修补皮层缺陷 (-fix)

recon-all -s \${output\_dir} -sd \${output\_path} -fix

修补原始皮层的拓扑学缺陷,生成 ?h.orig 。

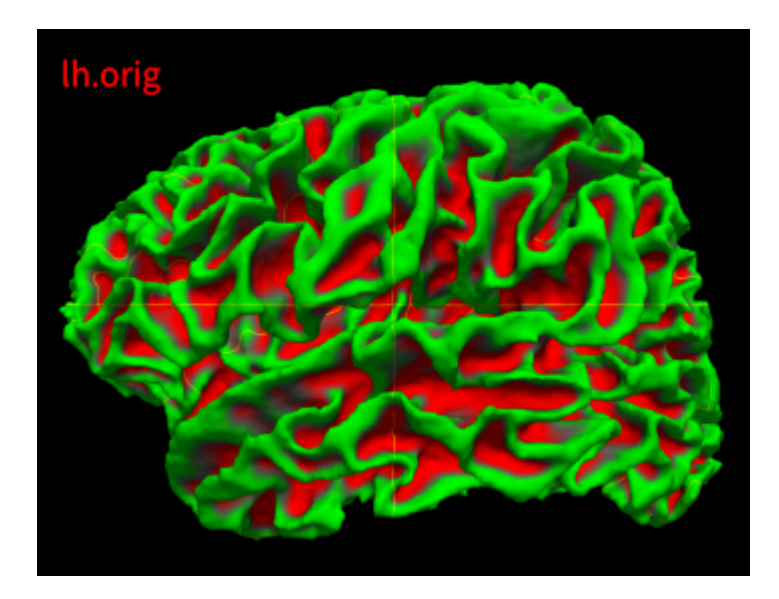

20. 细化⽩质⽪层(-white)

recon-all -s \${output\_dir} -sd \${output\_path} -white

通过微调原始皮层,使皮层沿着灰白质信号梯度的方向,从而细化白质皮层,生成 ? h.white.preaparc 以及⽪层曲率 ?h.curv 。

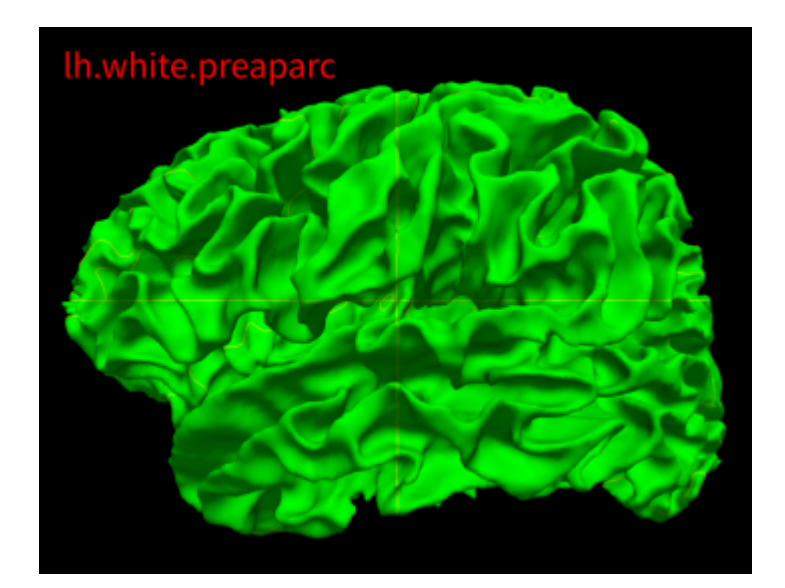

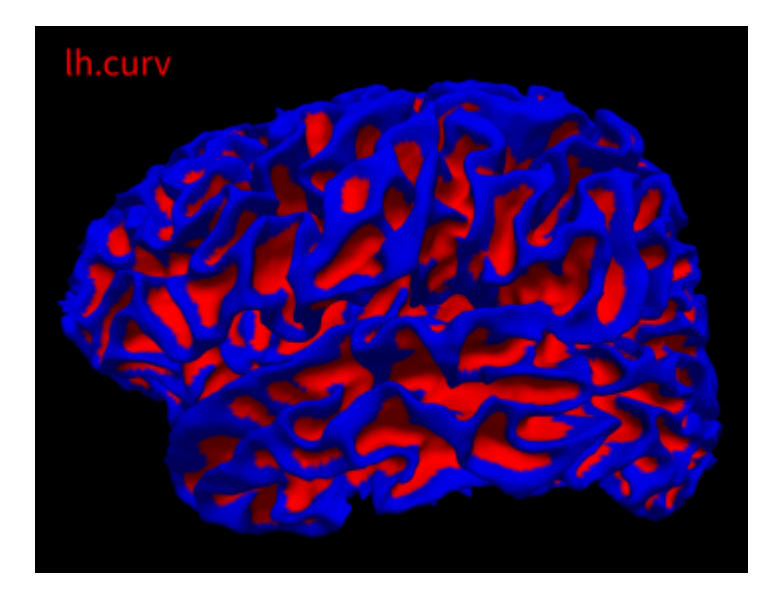

21. 平滑 (-smooth2)

recon-all -s \${output\_dir} -sd \${output\_path} -smooth2

同步骤16,生成 ?h.smoothwm 。

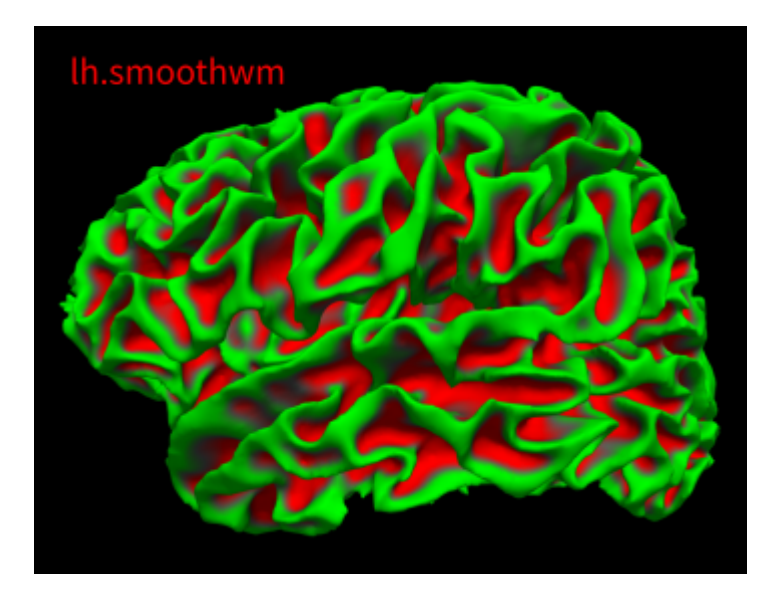

22. inflation (-inflate2)

recon-all -s \${output\_dir} -sd \${output\_path} -inflate2

同步骤17, 生成 ?h. inflated 和 ?h. sulc 。

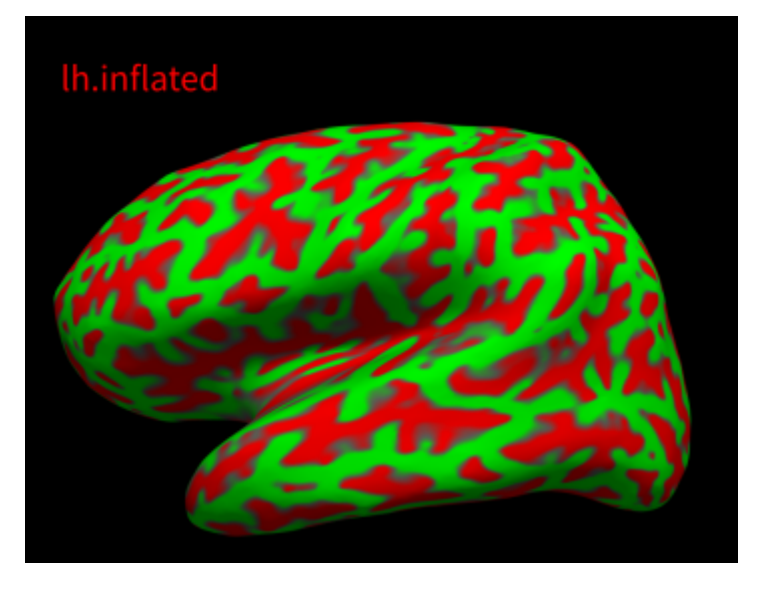

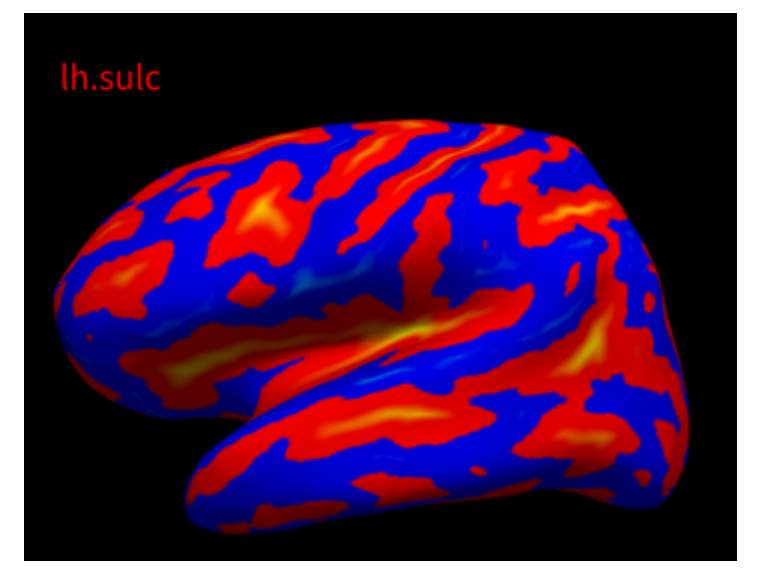

23. 曲率计算(-curvHK)

recon-all -s \${output\_dir} -sd \${output\_path} -curvHK

计算平均曲率和⾼斯曲率,⽣成 ?h.white.H/?h.white.K 以及 ?h.inflated.H/? h.inflated.K, .H 表示平均曲率文件, .K 表示高斯曲率文件。

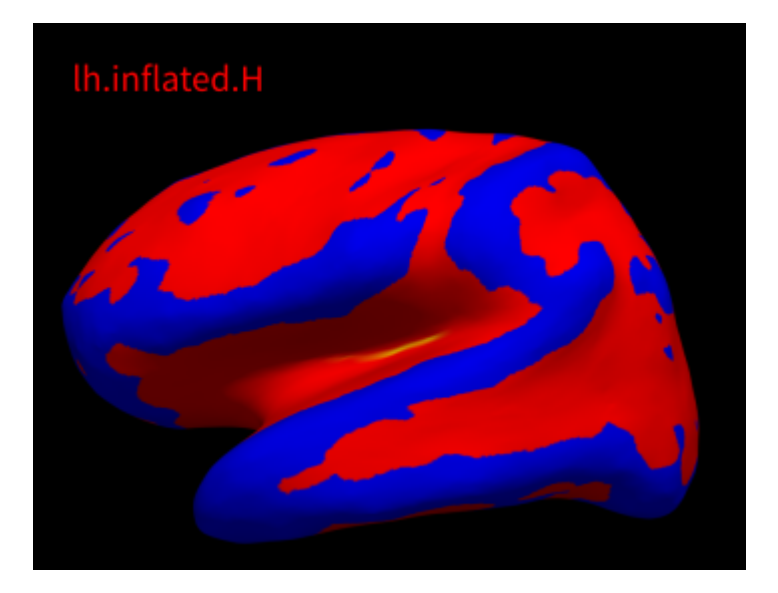

24. 曲率统计指标(-curvstats)

recon-all -s \${output\_dir} -sd \${output\_path} -curvstats

⽣成⼀些关于曲率的统计指标 stats/?h.curv.stats 。

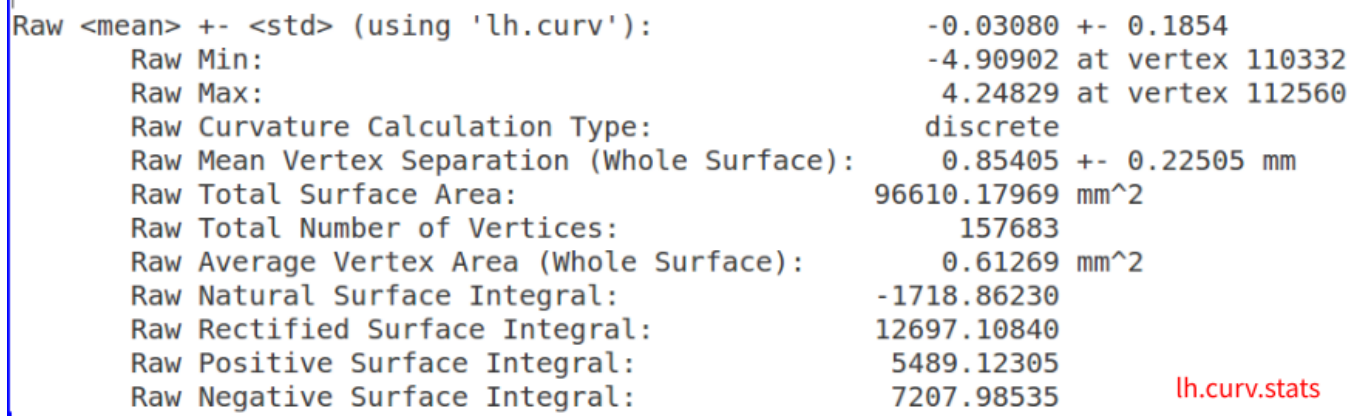

25. 球化(-sphere)

recon-all -s \${output\_dir} -sd \${output\_path} -sphere

类似于第18步, 用于下一步配准到球形模板上(atlas), 生成 ?h.sphere 。

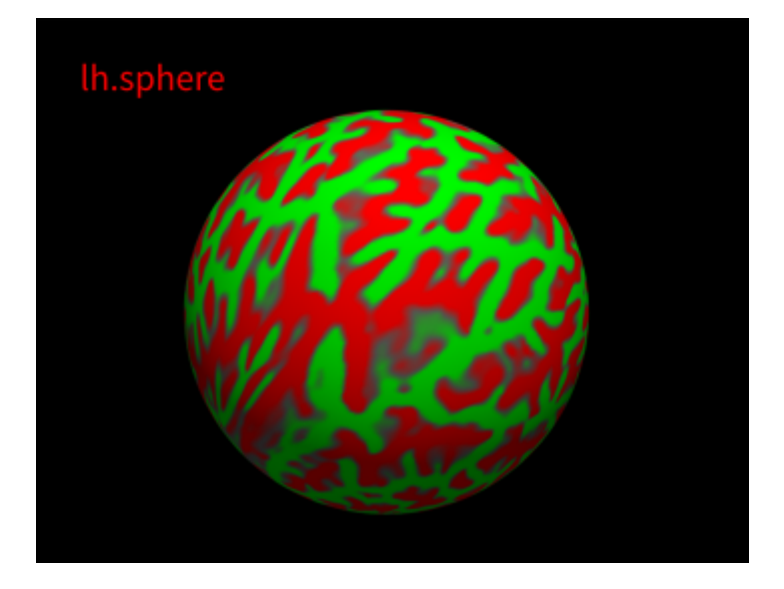

26. 配准到球形模板(-surferg)

recon-all -s \${output\_dir} -sd \${output\_path} -surfreg

将个体球化的皮层配准到球形的模板,首先使用 ?h.sulc 进行粗配准, 然后利用 ?h.curv 进行精 配准, 生成 ?h.sphere.reg 。

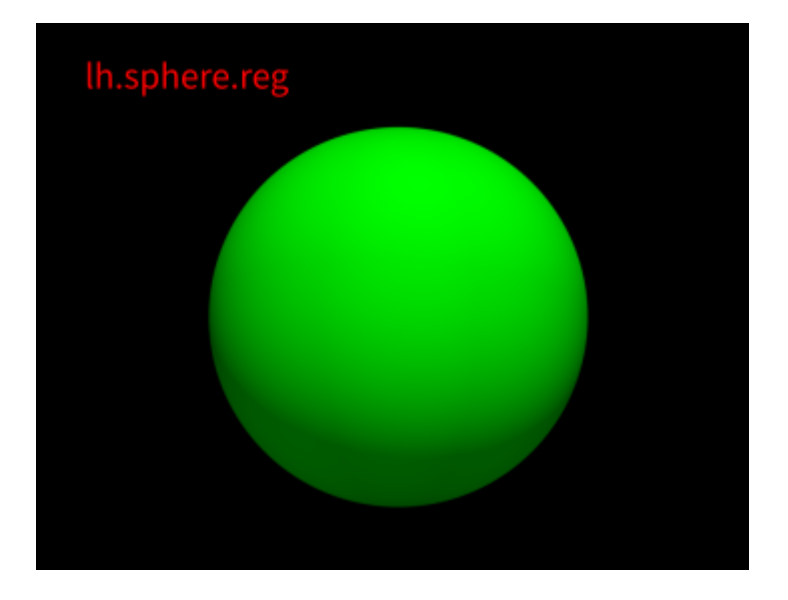

27. 变化率(-jacobian\_white)

recon-all -s \${output\_dir} -sd \${output\_path} -jacobian\_white

计算白质皮层在配准到球形模板中的变形程度,生成 ?h.jacobian\_white 。

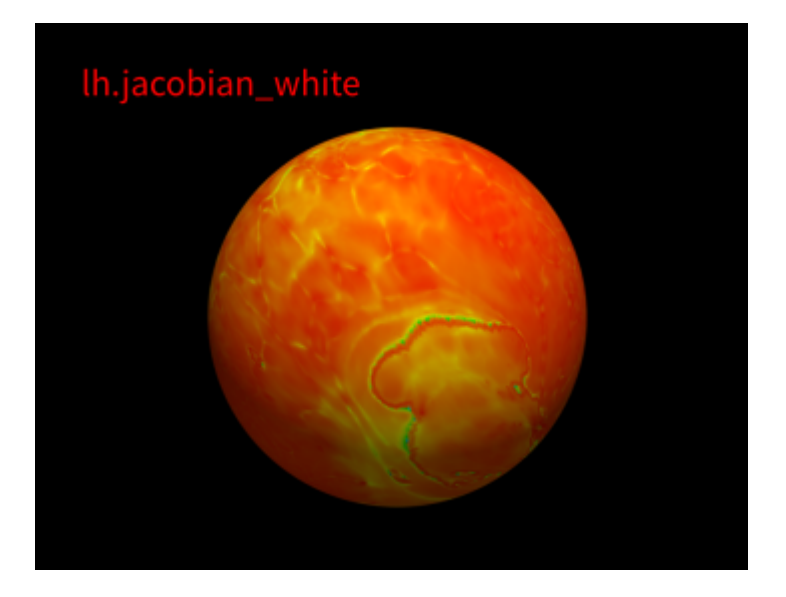

28. 组水平曲率 (-avgcurv)

recon-all -s \${output\_dir} -sd \${output\_path} -argcurv

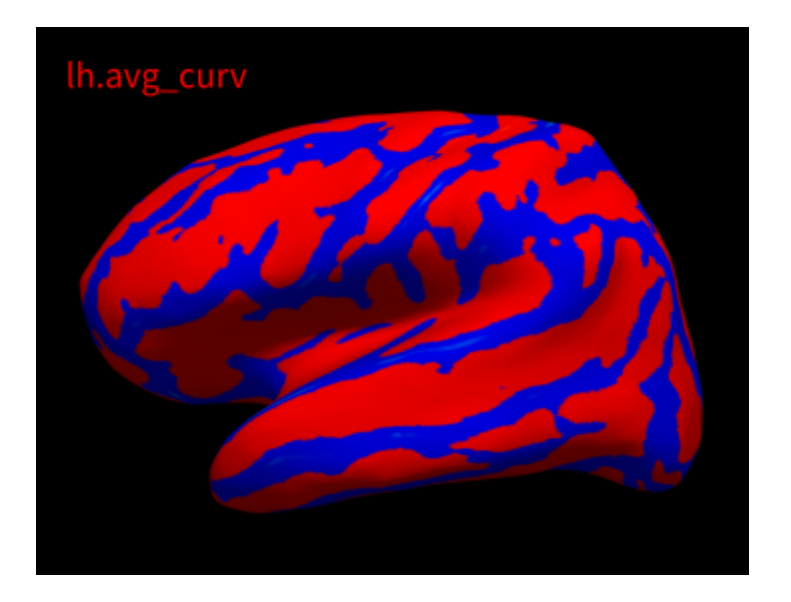

根据上一步的配准结果,将模板的曲率转换到个体水平,生成 ?h.avg\_curv 。

29. 皮层标记 (-cortparc)

recon-all -s \${output\_dir} -sd \${output\_path} -cortparc

将皮层根据Desikan-Killiany Atlas分区模板标记出不同区域, 生成 label/?h.aparc.annot 。

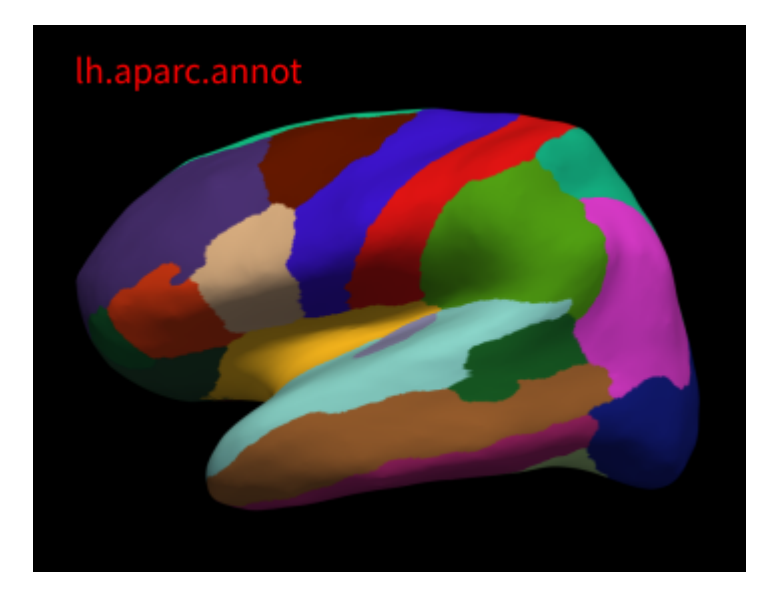

30. 灰质-脑膜⽪层(-pial)

recon-all -s \${output\_dir} -sd \${output\_path} -pial

生成灰质与脑膜边界的皮层(即外皮层) ?h.pial 以及相应的曲率、面积文件 ?h.curv.pial/? h.area.pial, 通过外皮层和内皮层, 得到皮层厚度文件 ?h.thickness 。

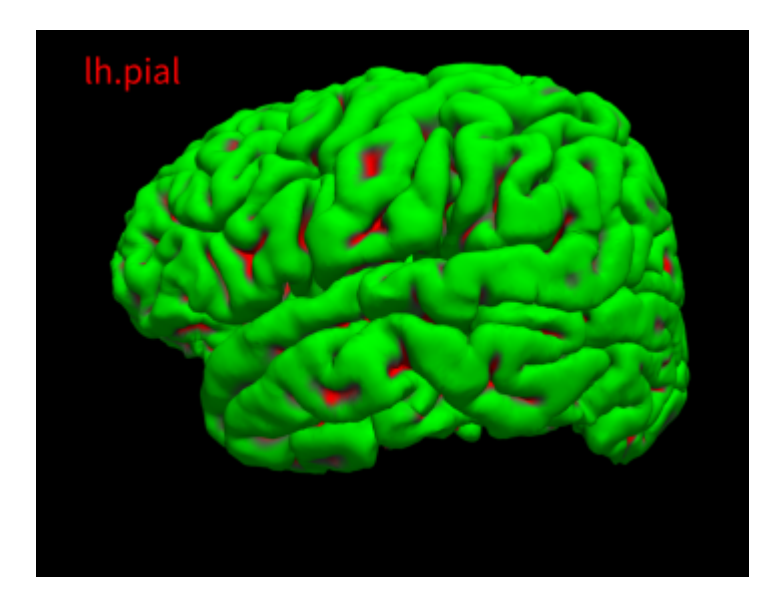

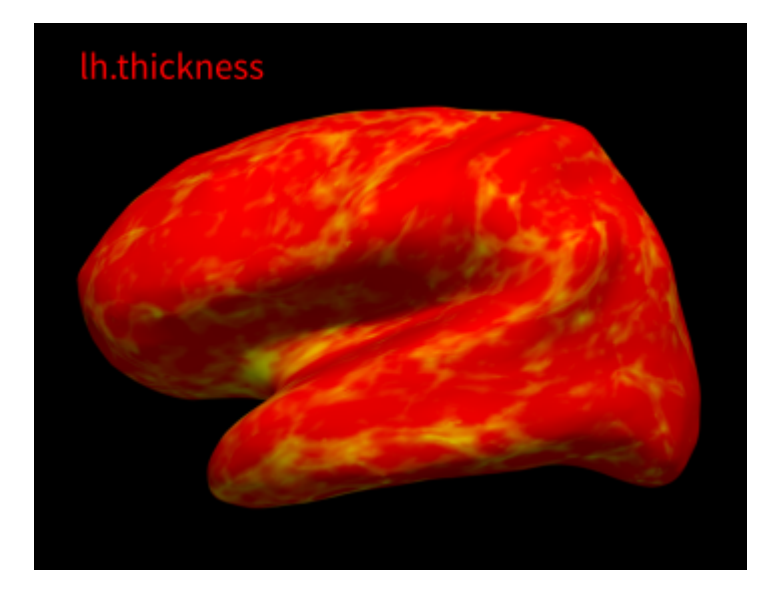

31. 灰质mask(-cortribbon)

recon-all -s \${output\_dir} -sd \${output\_path} -cortribbon

根据内外⽪层,⽣成整个灰质区域的mask⽂件 ?h.ribbon.mgz/ribbon.mgz 。

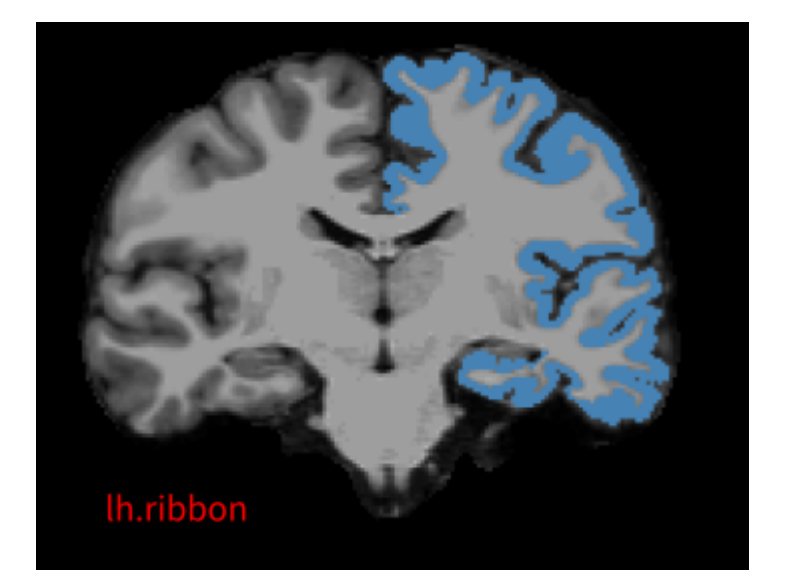

32. 皮层分区统计 (-parcstats)

recon-all -s \${output\_dir} -sd \${output\_path} -parcstats

根据第29步的分区结果,计算各个区域的结构指标,比如皮层厚度、平均曲率等,生成 stats/? h.aparc.stats 。

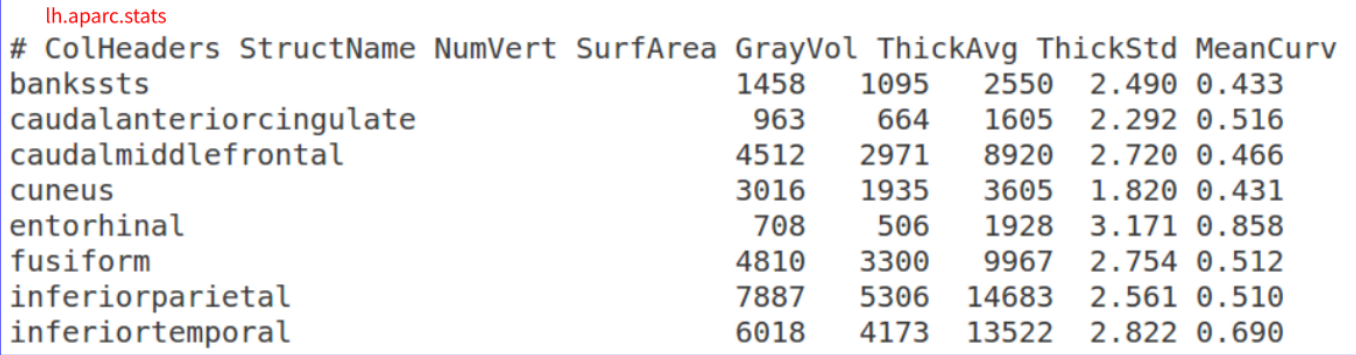

33. 皮层标记 (-cortparc2)

recon-all -s \${output\_dir} -sd \${output\_path} -cortparc2

同步骤29,将皮层根据Destrieux Atlas分区模板标记出不同区域,生成? h.aparc.a2009s.annot 。

34. 皮层分区统计 (-parcstats2)

recon-all -s \${output\_dir} -sd \${output\_path} -parcstats2

根据第33步的分区结果,计算各个区域的结构指标,比如皮层厚度、平均曲率等,生成 stats/? h.aparc.a2009s.stats 。

```
35. 皮层标记 (-cortparc3)
```
recon-all -s \${output\_dir} -sd \${output\_path} -cortparc3

同步骤29,将皮层根据DKT Atlas分区模板标记出不同区域,生成 ? h.aparc.DKTatlas40.annot 。

```
36. 皮层分区统计 (-parcstats3)
```
recon-all -s \${output\_dir} -sd \${output\_path} -parcstats2

根据第35步的分区结果,计算各个区域的结构指标,比如皮层厚度、平均曲率等,生成 stats/? h.aparc.a2009s.stats 。

37. 灰⽩质⽐例(-pctsurfcon)

recon-all -s \${output\_dir} -sd \${output\_path} -pctsurfcon

计算灰质和白质的比例: pct = 100\*(W - G)/[0.5\*(W + G)], 生成 surf/?h.w-g.pct.mgh 和 stats/?h.w-g.pct.stats 。

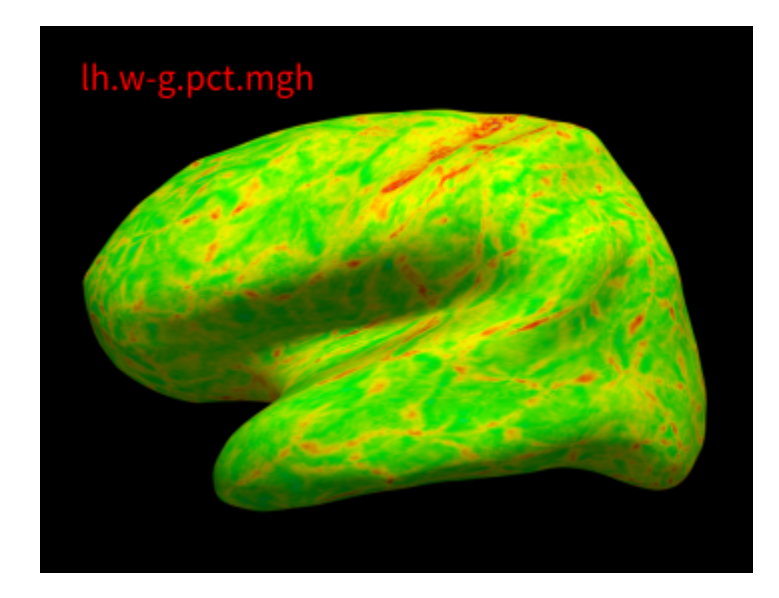

38. -hyporelabel

recon-all -s \${output\_dir} -sd \${output\_path} -hyporelabel

这一步FreeSurfer的wiki也没有做明白的解释,生成 aseg.presurf.hypos.mgz 。

39. volume标记(-aparc2aseg)

recon-all -s \${output\_dir} -sd \${output\_path} -aparc2aseg

根据皮层标记的结果标记volume,即将分区从皮层(surface)转换到体积(volume)上,是同 一信息在不同数据形式上的表征,对应于不同分区模板,分别生成 aparc+aseg.mgz 、 aparc.a2009s+aseg.mgz 和 aparc.DKTatlas+aseg.mgz 。

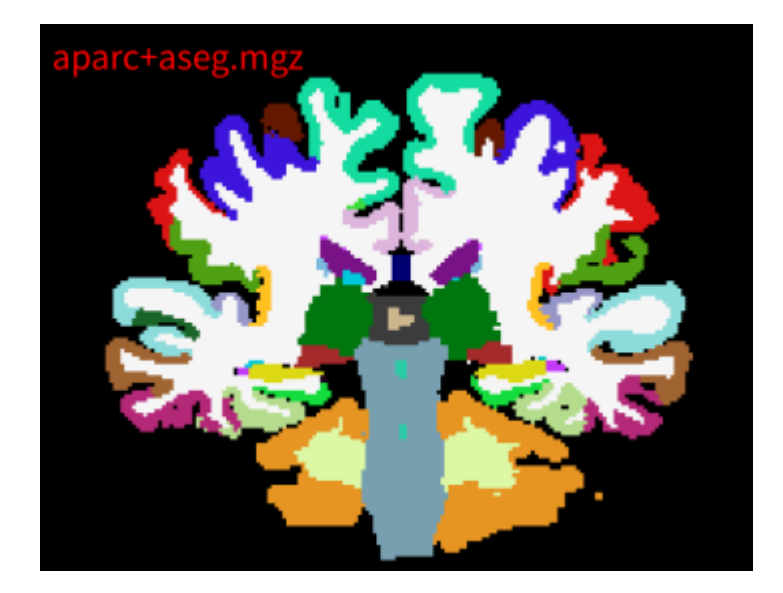

40. 皮下核团分区统计 (-segstats)

recon-all -s \${output\_dir} -sd \${output\_path} -segstats

计算皮下核团分区的结构指标统计值,包括体积均值、标准差等,生成 stats/aseg.stats 。

41. 白质分区 (-wmparc)

recon-all -s \${output\_dir} -sd \${output\_path} -wmparc

对白质进行分区,并计算各分区的统计指标,生成 wmparc.mgz 和 wmparc.stats 。

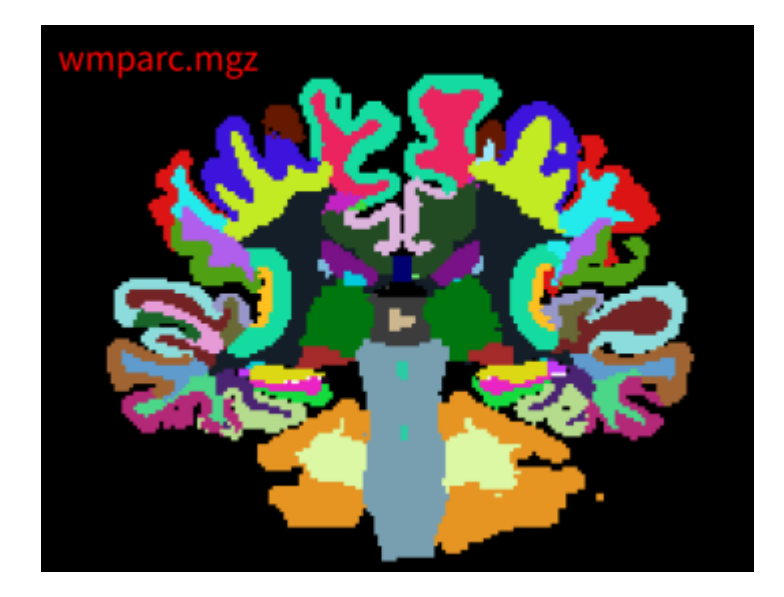

42. Brodmann分区(-balabels)

生成Broadmann分区的标签 (label) 文件 label/?h.BA\*\_exvivo.label ; 标签文件和分区文件 (annot) 的区别在于一个标签文件只表示一个区域, 一个分区文件包含了所有区域的分区信息。

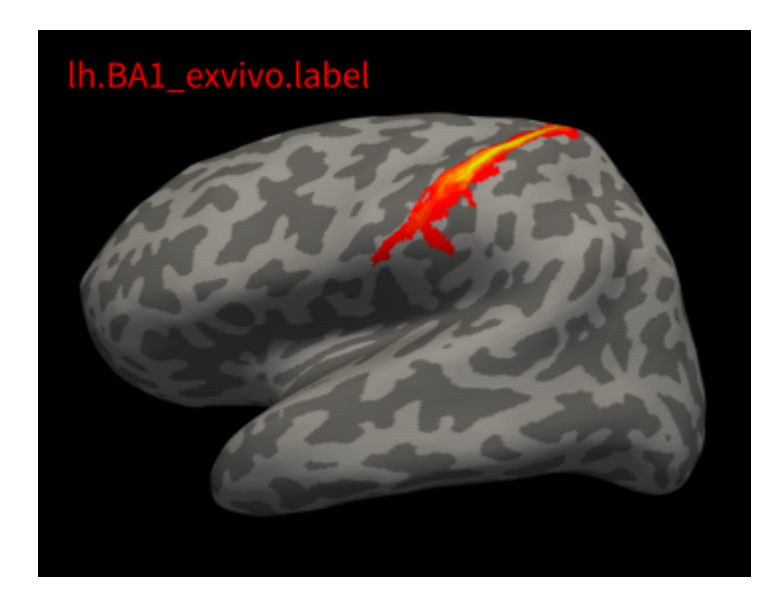

## 总结

从目前我了解的情况来看,recon-all的处理包括volume和surface两部分,volume处理的结果放在 mri文件夹下, surface处理的结果放在surf文件夹下, label文件夹里放着分区和标签文件, stats文 件夹存放的各个分区的结构指标的统计值;重建皮层的思路是获得白质与灰质边界(内皮层), 为了获得灰白质边界,就需要颅骨剥离、组织分割等处理;重建了灰白质皮层和灰质-脑膜皮层 (外皮层) 才能计算一些结构指标,比如皮层厚度。还有很多不太清楚的地方,比如什么是GCA 模型,不同⽂件的格式区别(lh.white/lh.thickness)等。